# **play python Documentation**

*Release 0.0.1*

**Davide Moro**

**Jan 09, 2018**

## **Contents**

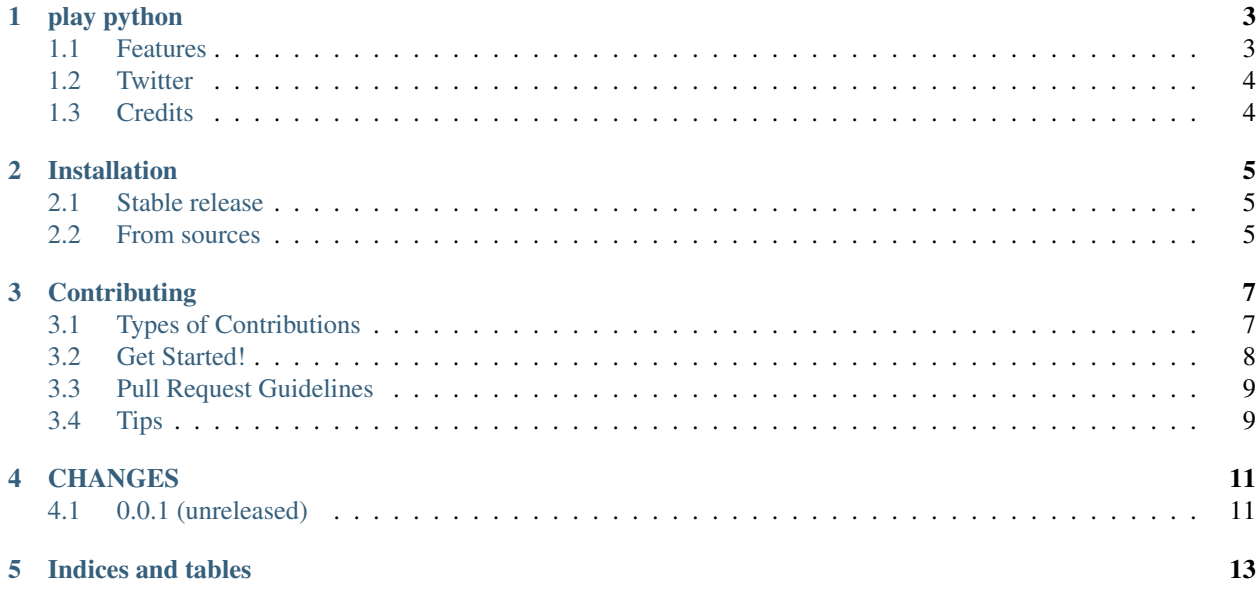

Contents:

## play python

<span id="page-6-0"></span>pytest-play plugin with restricted Python expressions and assertions and it is based on the RestrictedPython package.

RestrictedPython is a tool that helps to define a subset of the Python language which allows to provide a program input into a trusted environment. RestrictedPython is not a sandbox system or a secured environment, but it helps to define a trusted environment and execute untrusted code inside of it.

See:

• <https://github.com/zopefoundation/RestrictedPython>

More info and examples on:

- [pytest-play,](https://github.com/tierratelematics/pytest-play) documentation
- [cookiecutter-qa,](https://github.com/tierratelematics/cookiecutter-qa) see pytest-play in action with a working example if you want to start hacking

### <span id="page-6-1"></span>**1.1 Features**

This project defines the following [pytest-play](https://github.com/tierratelematics/pytest-play) commands based on Python expressions.

#### **1.1.1 Store variables**

You can store a [pytest-play](https://github.com/tierratelematics/pytest-play) variables:

```
{
'provider': 'python',
'type': 'store_variable',
'expression': '1+1',
'name': 'foo'
}
```
#### **1.1.2 Make a Python assertion**

You can make an assertion based on a Python expression:

```
{
'provider': 'python',
'type': 'assert',
'expression': 'variables["foo"] == 2'
}
```
#### **1.1.3 Sleep**

Sleep for a given amount of seconds:

```
{
'provider': 'python',
'type': 'sleep',
'seconds': 2
}
```
#### **1.1.4 Exec a Python expresssion**

You can execute a Python expression:

```
{
'provider': 'python',
'type': 'exec',
'expression': 'variables.update({'play_requests': {'parameters': {'headers': {
˓→'Authorization': '$bearer', 'Content-Type': 'application/json'}}}})'
}
```
## <span id="page-7-0"></span>**1.2 Twitter**

pytest-play tweets happens here:

• [@davidemoro](https://twitter.com/davidemoro)

## <span id="page-7-1"></span>**1.3 Credits**

This package was created with [Cookiecutter](https://github.com/audreyr/cookiecutter) and the [cookiecutter-play-plugin](https://github.com/tierratelematics/cookiecutter-play-plugin) (based on [audreyr/cookiecutter](https://github.com/audreyr/cookiecutter-pypackage)[pypackage](https://github.com/audreyr/cookiecutter-pypackage) project template).

### Installation

#### <span id="page-8-1"></span><span id="page-8-0"></span>**2.1 Stable release**

To install play python, run this command in your terminal:

**\$** pip install play\_python

This is the preferred method to install play python, as it will always install the most recent stable release.

If you don't have [pip](https://pip.pypa.io) installed, this [Python installation guide](http://docs.python-guide.org/en/latest/starting/installation/) can guide you through the process.

#### <span id="page-8-2"></span>**2.2 From sources**

The sources for play python can be downloaded from the [Github repo.](https://github.com/tierratelematics/play_python)

You can either clone the public repository:

**\$** git clone git://github.com/tierratelematics/play\_python

Or download the [tarball:](https://github.com/tierratelematics/play_python/tarball/master)

**\$** curl -OL https://github.com/tierratelematics/play\_python/tarball/master

Once you have a copy of the source, you can install it with:

```
$ python setup.py install
```
## **Contributing**

<span id="page-10-0"></span>Contributions are welcome, and they are greatly appreciated! Every little bit helps, and credit will always be given. You can contribute in many ways:

### <span id="page-10-1"></span>**3.1 Types of Contributions**

#### **3.1.1 Report Bugs**

Report bugs at [https://github.com/tierratelematics/play\\_python/issues.](https://github.com/tierratelematics/play_python/issues)

If you are reporting a bug, please include:

- Your operating system name and version.
- Any details about your local setup that might be helpful in troubleshooting.
- Detailed steps to reproduce the bug.

#### **3.1.2 Fix Bugs**

Look through the GitHub issues for bugs. Anything tagged with "bug" and "help wanted" is open to whoever wants to implement it.

#### **3.1.3 Implement Features**

Look through the GitHub issues for features. Anything tagged with "enhancement" and "help wanted" is open to whoever wants to implement it.

#### **3.1.4 Write Documentation**

play python could always use more documentation, whether as part of the official play python docs, in docstrings, or even on the web in blog posts, articles, and such.

#### **3.1.5 Submit Feedback**

The best way to send feedback is to file an issue at [https://github.com/tierratelematics/play\\_python/issues.](https://github.com/tierratelematics/play_python/issues)

If you are proposing a feature:

- Explain in detail how it would work.
- Keep the scope as narrow as possible, to make it easier to implement.
- Remember that this is a volunteer-driven project, and that contributions are welcome :)

### <span id="page-11-0"></span>**3.2 Get Started!**

Ready to contribute? Here's how to set up *play\_python* for local development.

- 1. Fork the *play\_python* repo on GitHub.
- 2. Clone your fork locally:

\$ git clone git@github.com:your\_name\_here/play\_python.git

3. Install your local copy into a virtualenv. Assuming you have virtualenvwrapper installed, this is how you set up your fork for local development:

```
$ mkvirtualenv play_python
$ cd play_python/
$ python setup.py develop
```
4. Create a branch for local development:

\$ git checkout -b name-of-your-bugfix-or-feature

Now you can make your changes locally.

5. When you're done making changes, check that your changes pass flake8 and the tests, including testing other Python versions with tox:

```
$ flake8 play_python tests
$ python setup.py test or py.test
$ tox
```
To get flake8 and tox, just pip install them into your virtualenv.

6. Commit your changes and push your branch to GitHub:

```
$ git add .
$ git commit -m "Your detailed description of your changes."
$ git push origin name-of-your-bugfix-or-feature
```
7. Submit a pull request through the GitHub website.

## <span id="page-12-0"></span>**3.3 Pull Request Guidelines**

Before you submit a pull request, check that it meets these guidelines:

- 1. The pull request should include tests.
- 2. If the pull request adds functionality, the docs should be updated. Put your new functionality into a function with a docstring, and add the feature to the list in README.rst.
- 3. The pull request should work for Python 2.6, 2.7, 3.3, 3.4 and 3.5, and for PyPy. Check [https://travis-ci.org/](https://travis-ci.org/tierratelematics/play_python/pull_requests) [tierratelematics/play\\_python/pull\\_requests](https://travis-ci.org/tierratelematics/play_python/pull_requests) and make sure that the tests pass for all supported Python versions.

## <span id="page-12-1"></span>**3.4 Tips**

To run a subset of tests:

\$ py.test tests.test\_play\_python

## CHANGES

## <span id="page-14-1"></span><span id="page-14-0"></span>**4.1 0.0.1 (unreleased)**

• Nothing changed yet.

Indices and tables

- <span id="page-16-0"></span>• genindex
- modindex
- search